# SNMP and You

Kyle Smith, Integration Developer, Aplura, LLC

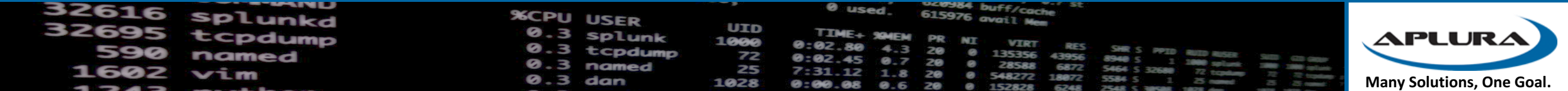

## Who am  $\Gamma$ ?

- Kyle Smith
- Baltimore UG Co-Lead
- Wrote a Book
- SplunkTrust
- IRC/Slack/Answers/Community

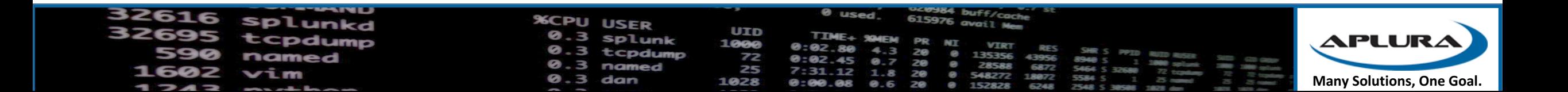

### What is SNMP?

- Simple Network Management Protocol
	- Collects Information
	- Configures Settings
- 3 Versions
	- $\cdot$  SNMP v1
		- Oldest, easiest to configure. Simple protection
	- SNMP v2c
		- Same as v1, but with 64Bit counters
	- $\cdot$  SNMP  $v3$ 
		- Adds encryption and authentication to v2c. Most secure, but complex.

https://www.logicmonitor.com/blog/whats-with-the-different-snmp-versions-s1-v2c-v3/

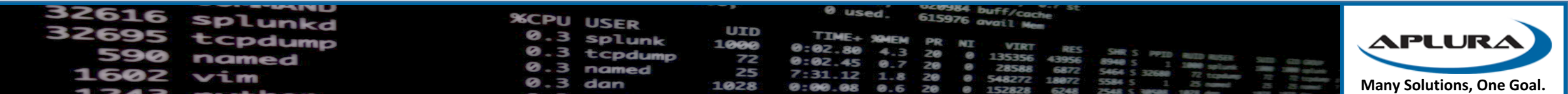

## MIBs and OIDs

- MIBs
	- Management Information Base
		- Database that contains entities used in a communication network
- OIDs
	- Object Identifiers
		- Managed Elements
		- Hierarchical in nature
		- Follows a tree format
- IANA Enterprise Numbers
	- Can be registered for any organization.
	- Aplura is 50198

### https://www.iana.org/assignments/enterprise-numbers https://en.wikipedia.org/wiki/Object\_identifier

#### $1.3.6.1.4.1.343$

and corresponds to the following path through the OID tree:

- $\cdot$  1 ISO
- 1.3 identified-organization,
- $\bullet$  1.3.6 dod,
- $\bullet$  1.3.6.1 internet,
- 1.3.6.1.4 private,
- 1.3.6.1.4.1 IANA enterprise numbers,
- 1.3.6.1.4.1.343 Intel Corporation

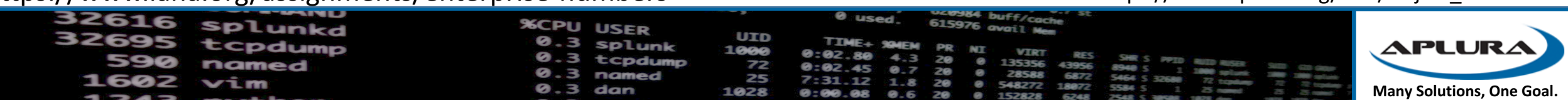

### Architecture

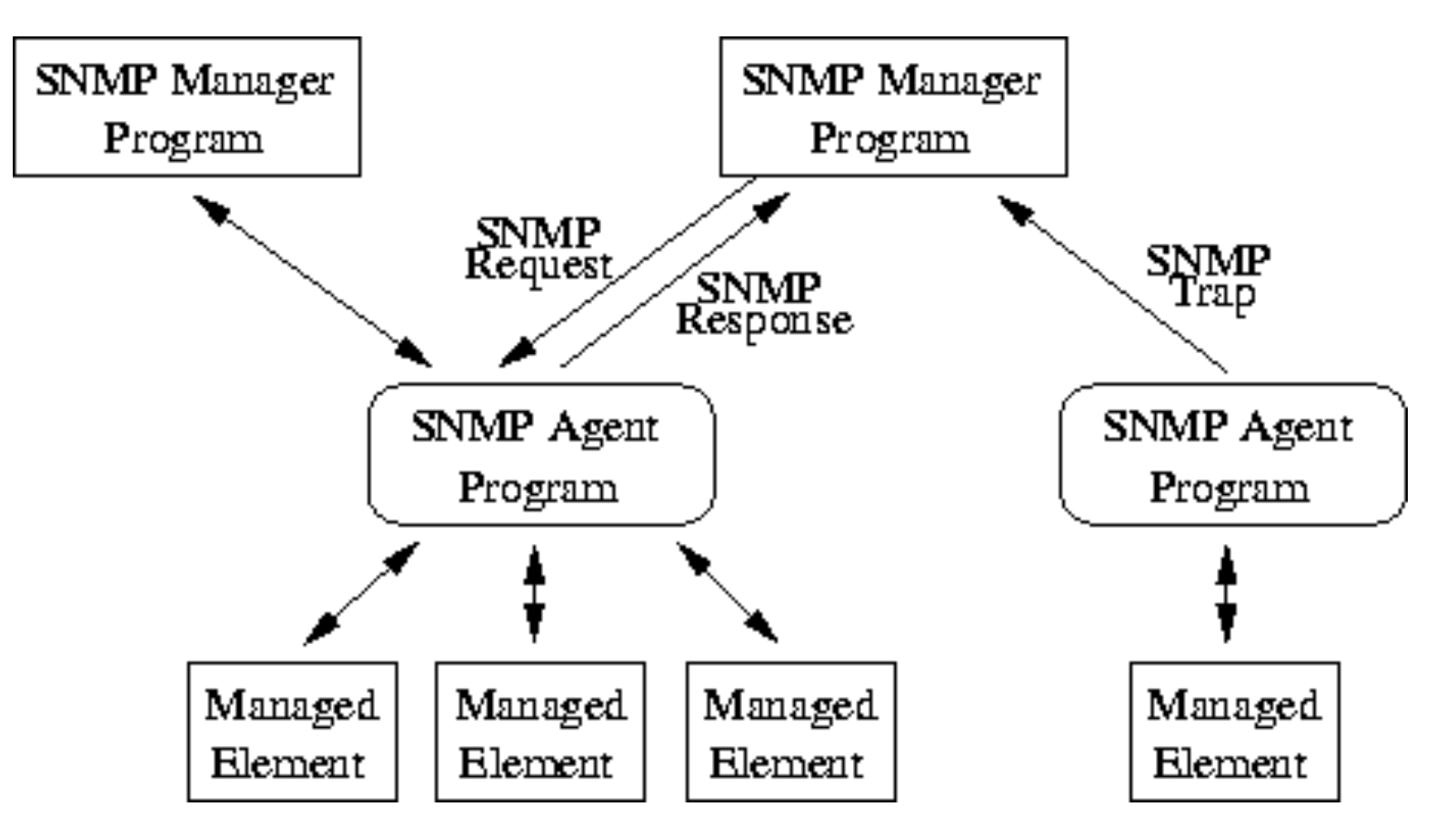

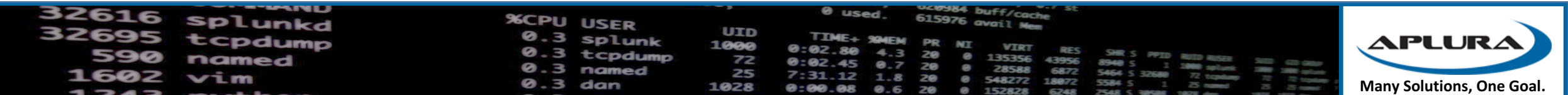

### SNMP Polling

- Can be done on intervals to collect metrics information
- OIDs of a specific system can be discovered by "walking" the MIB. (as supported)
- Must use an agent to collect the information
- UDP Port 161
- "Pull"
- snmpwalk -v 1 -c splunk 192.168.1.1 1.3.6.1.4.1.8072

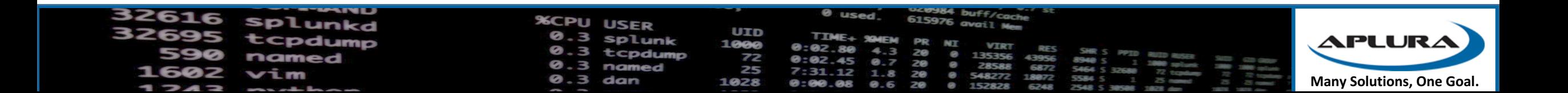

### SNMP Traps

- Allows SNMP-trap enabled equipment to "reach out and touch someone"
- UDP Port 162
- NO ACK, so data loss possible.
- Generally indicate problems/warnings/errors
- "PUSH"

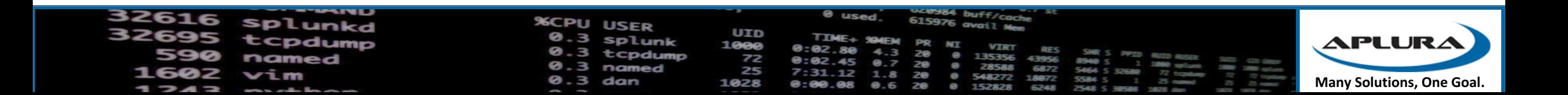

### Splunk and SNMP

- No native functionality (input) to pull SNMP data.
- Community Apps
	- https://splunkbase.splunk.com/app/1537/
- Must have MIBs to perform "OID Translation"
- Pain Points
	- autoresolving oids  $-$  gotta have custom MIB
	- anything really around setup is a PITA compared to other tools
	- Modular Input doesn't die gracefully (or at all)

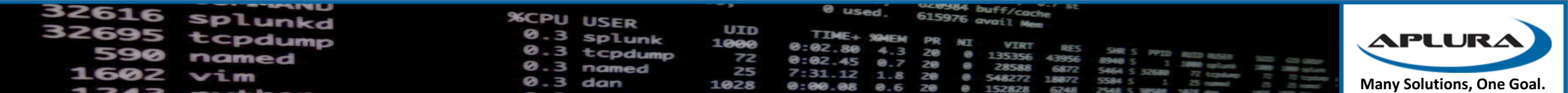

# SNMP Polling Input

#### **Poll Attributes**

The SNMP mode to run this stanza in

#### □ IP Version 6

Whether or not this is an IP version 6 address. Defaults to false.

#### **SNMP Version**

The SNMP Version, 1 / 2C / 3. Defaults to 2C

#### **Community String**

splunk

 $\frac{1}{m}$ 

÷

Community String used for SNMP version 1 and 2C authentication.Defaults to "public"

### **Custom MIBs**

#### **MIB Names**

#### NET-SNMP-AGENT-MIB

Comma delimited list of MIB names to be applied that you have deployed in the snmp\_t.

#### **SNMP Attribute polling settings**

#### **Destination**

192.168.1.1.192.168.1.170

IP or hostname of the device you would like to query, or a comma delimited list

#### Port

The SNMP port. Defaults to 161

#### **Object Names List**

1.3.6.1.2.1.1.5.0, iso.org.dod.internet.mgmt.mib-2.system.sysDescr.0

1 or more Objects Names, comma delimited, in either textual(iso.org.dod.internet

#### Interval

How often to run the SNMP query (in seconds). Defaults to 60 seconds

#### Perform GET BULK

Whether or not to perform an SNMP GET BULK operation. This will retrieve all the http://www.net-snmp.org/wiki/index.php/GETBULK. Defaults to false.

#### Perform GET SUBTREE

Whether or not to perform an SNMP GET SUBTREE operation. This will retrieve all http://www.net-snmp.org/wiki/index.php/GETNEXT. Defaults to false.

#### Split Bulk Results

Whether or not to split up bulk output into individual events. Defaults to false.

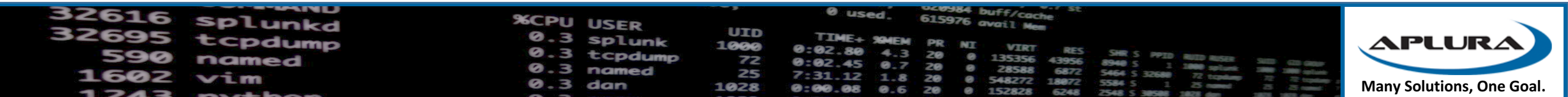

### Sample SNMP Output

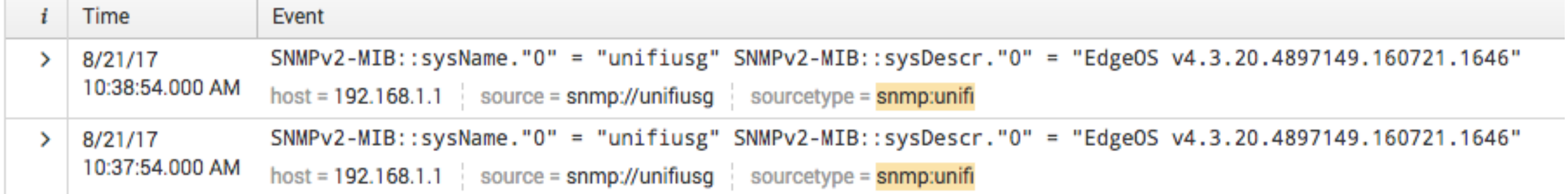

- No Auto-Extraction of variables/fields
- Possible to have OIDs and not Field names (messy data)

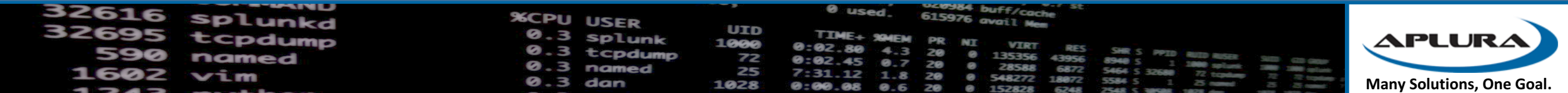

### SNMP Traps in Splunk

SNMPv2-MIB

- Install the SNMP TA
- Configure to listen for Traps
	- USE 0.0.0.0 NOT localhost !

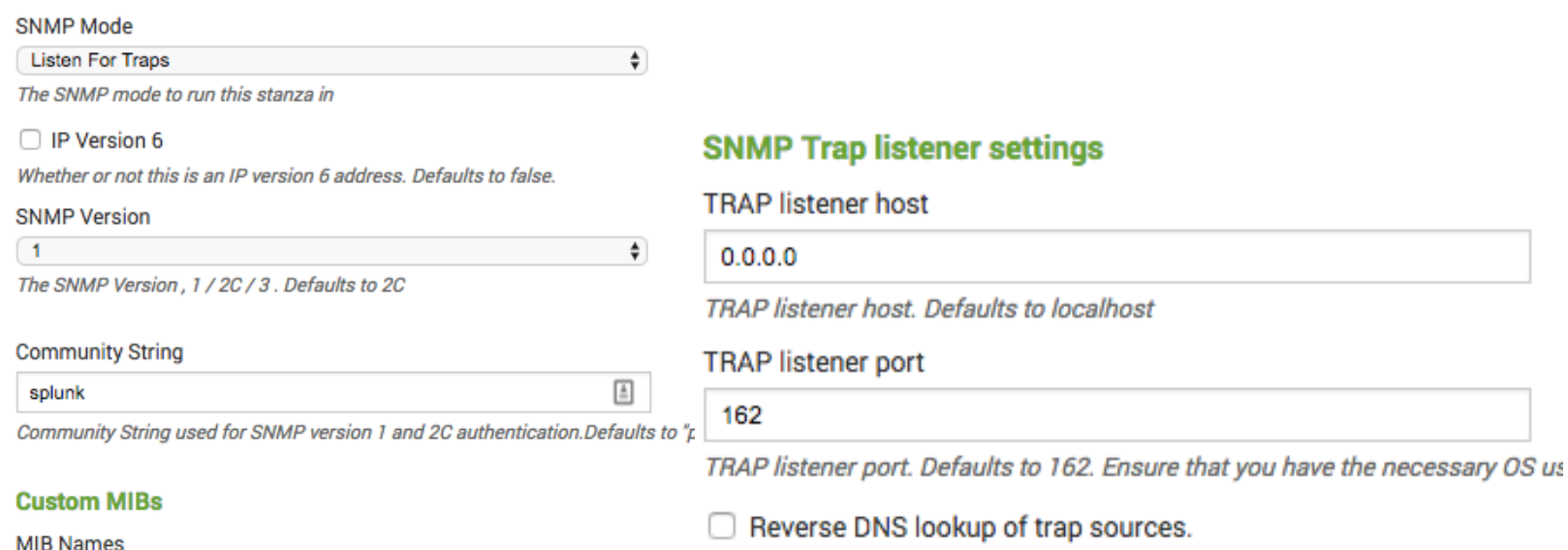

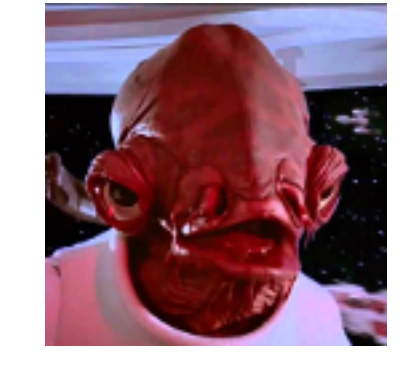

TRAP Generating Host reverse DNS lookup. Forces host field to the DNS looku

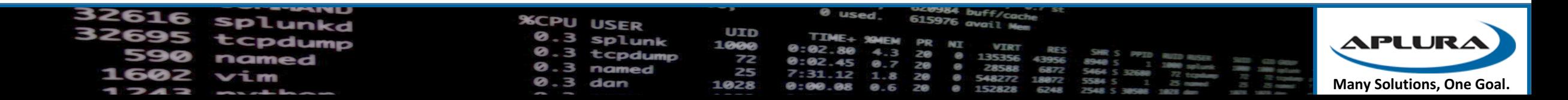

## Traps Sample

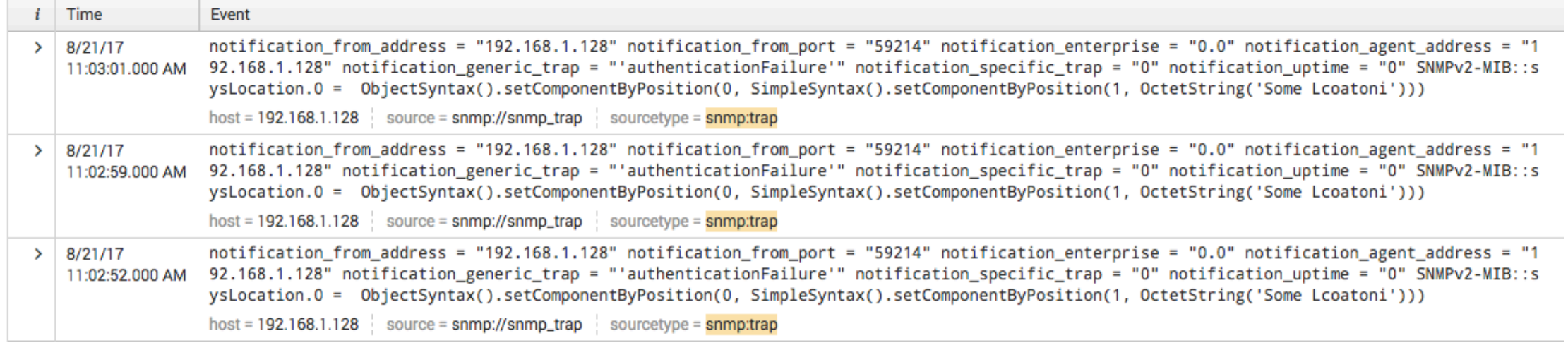

- No AutoExtraction of trap OID Information
- No CIM fields

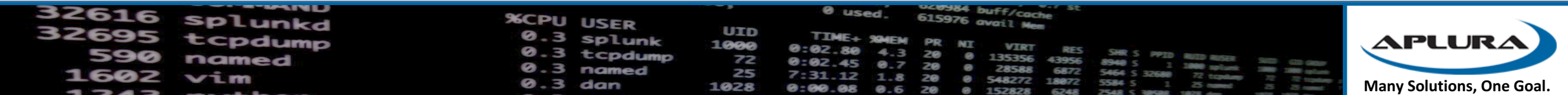

### Collectd and SNMP

- Install collectd
- Enable snmp and write http plugins (/etc/collectd/collectd.conf
- Use output plugins (CSV/HEC/Metrics Store)

Shhhh…….. http://docs.splunk.com/Documentation/Splunk/7.0.0/Metrics/GetMetricsInCollectd

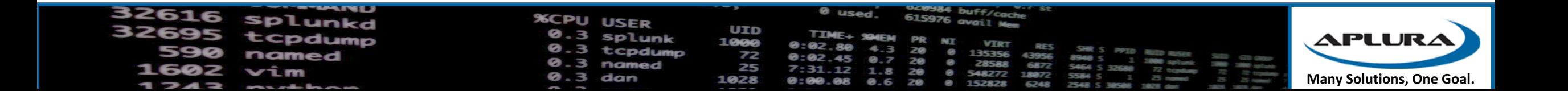

### SNMP Config – Collectd - HEC

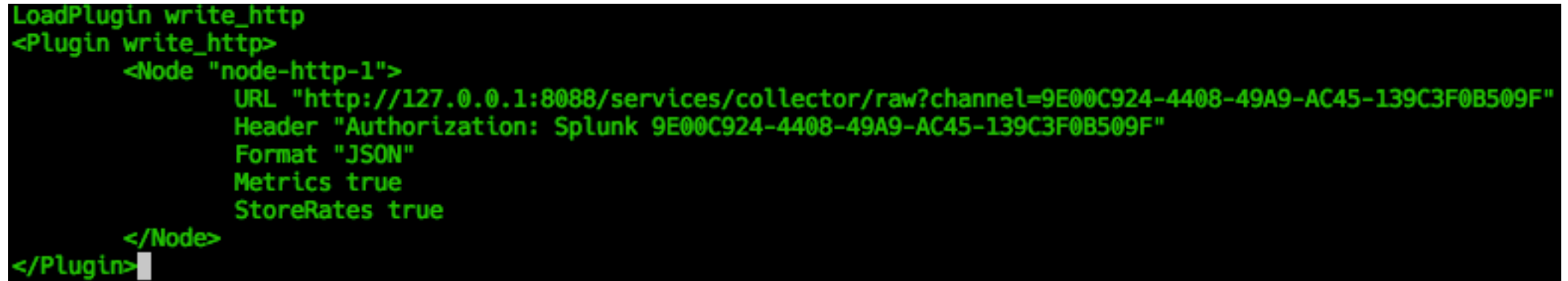

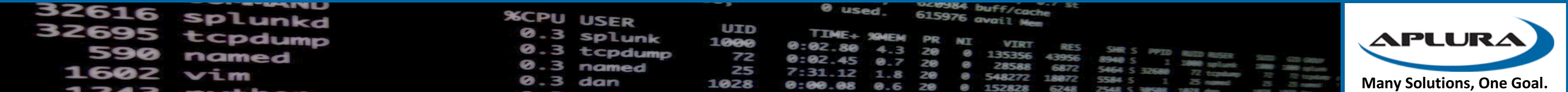

### SNMP Config – Collectd SNMP

LoadPlugin snmp <Plugin snmp> <Data "uptimer"> Type "uptime" **Table false** Instance "system" Values "1.3.6.1.2.1.1.3.0" </Data> <Host "unifiusg"> Address "192.168.1.1" Version 1 Community "splunk" Collect "uptimer" Interval 120 </Host> <Host "basementap"> Address "192.168.1.170" Version 1 Community "splunk" Collect "uptimer" Interval 300 </Host> </Plugin>

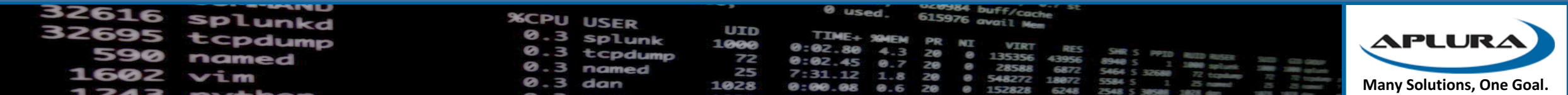

### SNMP Collectd CSV Output

more /var/lib/collectd/csv/unifiusg/snmp/uptime-system-2017-08-21 epoch, value 503332846.320,142340179.000000

- Can then use UF to consume the data
- Filenames/locations configurable

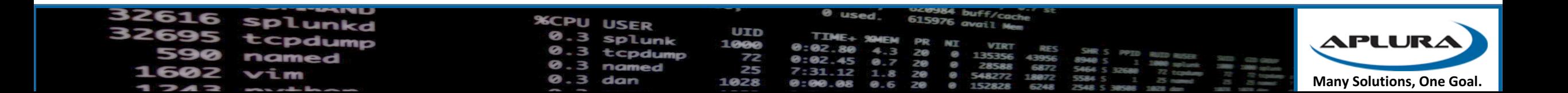

### Tools

- MIB Browser / Trap Sender
	- Solarwinds ToolSet
		- Windows only
		- A large amount of MIBs
	- http://ireasoning.com/mibbrowser.shtml
		- Can use custom MIBs as required
		- JAVA Mac OSX, Windows, etc.
		- Sends / receives Traps
		- Walk the devices

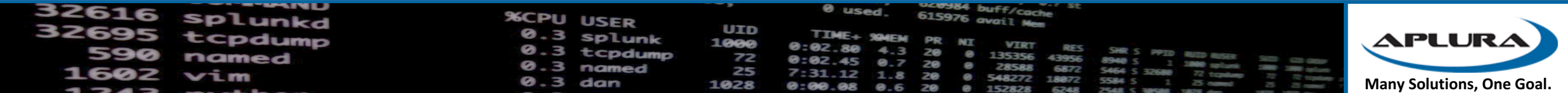

### Examples and dashboards

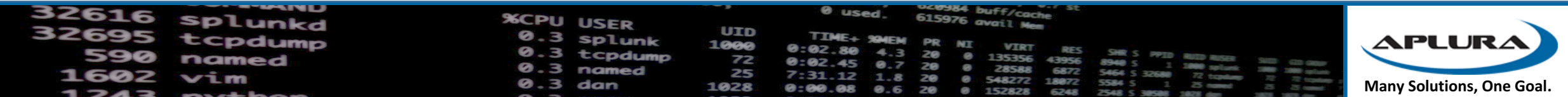

### Questions?

• I'm sure there are some.

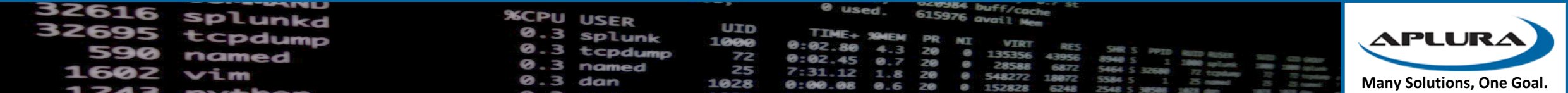

### SNMP TA – Check for MIBS

- Follow documentation to see what MIBs are supported by default
- Add new MIBs (not working yet)
	- Find new MIBS (we are using Ubiquiti as our test)
	- Performed in "snmp\_ta/bin"
	- Pip install -Iv pysnmp==4.2.5
	- build-pysnmp-mib -o UBNT-MIB.py ./UBNT-MIB
	- build-pysnmp-mib -o UBNT-UniFi-MIB.py ./UBNT-UniFi-MIB
	- Build an Egg

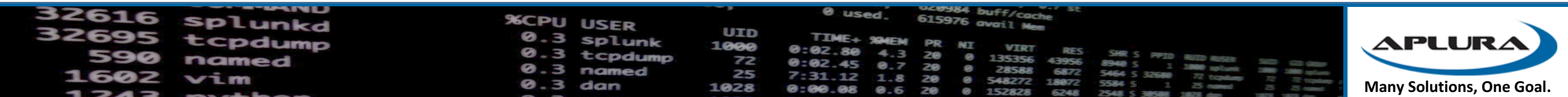

### SNMP App by Aplura

- Requirements:
	- Setup wizard (https://openui5.hana.ondemand.com/#/entity/sap.m.Wizard)
	- Net-snmp for setup wizard
	- Collectd
	- SNMP plugin for collectd (https://collectd.org/wiki/index.php/Plugin:SNMP)
	- Write http plugin for collectd (send to HEC on HF)
	- Massive fucking MIB List.
	- REST endpoint to read/write the collectd.conf file.

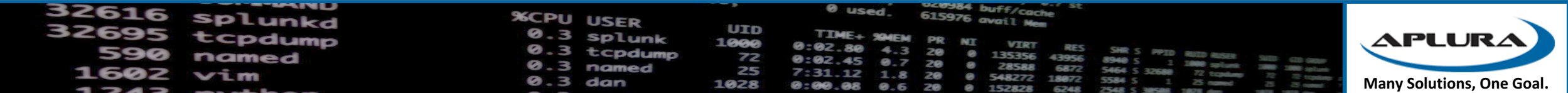

## SNMP App by Aplura Steps

- Check for and configure HEC. Store Token securely
- Use Wizard:
	- "Data Elements": query specific host to pull MIBs/OIDs supported.
	- Create "DataSet", allow name by user.
	- Whitelist/blacklist
		- Allow IP ranges (iterate and make host stanzas for collectd.conf)

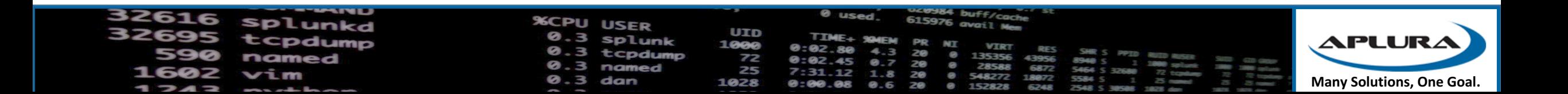

### Add additional MIB

• Some steps and examples here.

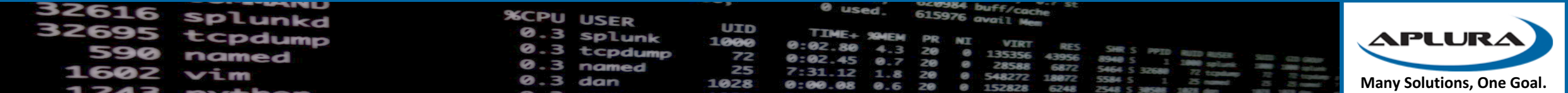